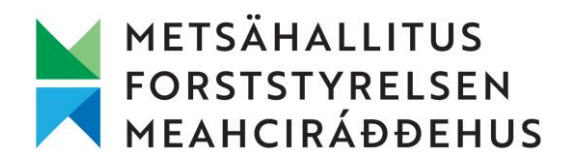

## Ohje metsäteollisuusyrityksille ja vastaaville metsäalan toimijoille

Maastoliikenneluvan hakeminen Metsähallituksen monikäyttömetsiin koskien naapuripalstalle kulkemista hakkuu- ja metsänhoitotoimienpiteissä.

- 1) Mene osoitteeseen<https://verkkokauppa.eraluvat.fi/fi/maastoliikenne/>
- 2) Valitse lupatyyppi "Yhdistelmälupa lumipeitteiselle ja lumipeitteettömälle ajalle".
- 3) Valitse avautuvasta ponnahdusikkunasta "olen tarkistanut".
- 4) Valitse lupatuote "Henkilöstölle tai tapahtumaan osallistuvalle".
- 5) Valitse "Hae lupaa" ja siirry kirjautumaan verkkokauppaan. Kirjautuminen tapahtuu yksityishenkilönä, mutta Metsähallituksen toimihenkilö muuttaa luvan saajaksi yrityksen hakemuksessa annettujen tietojen avulla.

## **Täytä hakemus seuraavasti:**

**Paikkakunta:** Valitse oikeat kunnat/maakunnat yrityksen toimialueen mukaan. Laajimmillaan yksi haettu maastoliikennelupa voi koskettaa yhtä Metsähallitus Metsätalous Oy:n aluetta (Lappi, Pohjanmaa-Kainuu, Etelä-Suomi). Valtakunnalliset toimijat lähettävät kolme hakemusta (Lappi, Pohjanmaa-Kainuu, Etelä-Suomi).

- Lapin alueella toimiva valitse "Lappi". Huom. mikäli yrityksenne ei toimi Inarin, Utsjoen tai Enontekiön alueella, tulee nämä kunnat poistaa (ruksia pois valinnasta). Näiden kuntien alueella Metsähallituksen maastoliikennelupakiintiö on tiukka.
- Pohjanmaa-Kainuun alueella toimiva valitse "Kainuu", "Keski-Pohjanmaa", "Pohjois-Pohjanmaa".
- Etelä-Suomen alueella toimiva valitse "Etelä-Karjala", "Etelä-Pohjanmaa", "Etelä-Savo", "Kanta-Häme", "Keski-Suomi", "Kymenlaakso", "Pirkanmaa", "Pohjanmaa", "Pohjois-Karjala", "Pohjois-Savo", "Päijät-Häme", "Satakunta", "Uusimaa" ja "Varsinais-Suomi".

**Aika:** Kirjaa haluttu luvan alkamisajankohta ja valitse luvan päättymispäiväksi 31.12.2025 (tämä päivämäärä on Metsähallituksen maastoliikennelupia koskevan kiintiöpäätöksen päättymispäivämäärä, joka rajoittaa luvan kestoa).

**Kuljettajat:** Valitse valinta "Kuljettajan nimi tai kotikunta ei tiedossa."

**Ajoneuvojen lukumäärä**: Kirjaa tähän luku 2.

**Ajoneuvotyyppi lumettomana aikana:** Valitse "muu maastoajoneuvo".

**Muu maastoajoneuvo, mikä?:** Kirjaa "Hakkuu- ja metsänhoitotöissä käytettävät ajoneuvot".

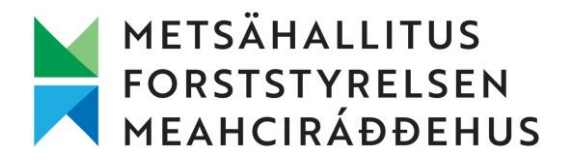

**Ajoneuvotyyppi lumipeitteisenä aikana:** Valitse "Muu telalla varustettu ajoneuvo".

**Muu telalla varustettu mastoajoneuvo/muut...:** Kirjaa "Hakkuu- ja metsänhoitotöissä käytettävät ajoneuvot".

**Ajon tarkoitus:** Valitse "Kiinteistölle kulku rasitteesta poiketen".

**Ajon tarkoituksen lisätiedot:** Kirjaa "Naapuripalstalle kulkeminen hakkuu- ja metsänhoitotoimienpiteissä." Lisäksi kirjaa tähän kohtaan seuraavat yritystä koskevat tiedot: yrityksen nimi, y-tunnus, yhteystiedot, yrityksen sähköpostiosoite, verkkolaskutustiedot (verkkolaskujen operaattori, operaattorin tunnus, verkkolaskuosoite) ja sähköpostiosoite(et), jonne maastoliikennelupa toimitetaan.

**Ajoreitti tai –alue lumettomana aikana:** Kirjaa "Metsähallituksen monikäyttömetsät. Tapauskohtaisista kulkemisista sovitaan aina erikseen."

**Yleiset lupaehdot**: Lue lupaehdot ja valitse kohta "Hyväksyn lupaehdot".

Paina lopuksi valintaa "**Lähetä hakemus**".

Huom! Ongelmatilanteissa voit ottaa yhteyttä Metsähallituksen Eräluvat-asiakaspalveluun puh. 020 69 2424 (ark. klo 9–15), eraluvat@metsa.fi.